[Aktuell seit 6.2](#page-0-0)

 $\bullet$  [< 5.x](https://wiki.ucware.com/archiv/6_1/benutzerhandbuch/tastenbelegung/nebenstellen)

<span id="page-0-0"></span>[v.6.2,](https://wiki.ucware.com/vers/v.6.2?do=showtag&tag=vers%3Av.6.2) [UCC-Client,](https://wiki.ucware.com/gui/ucc-client?do=showtag&tag=gui%3AUCC-Client) [Snom,](https://wiki.ucware.com/gui/snom?do=showtag&tag=gui%3ASnom) [Yealink](https://wiki.ucware.com/gui/yealink?do=showtag&tag=gui%3AYealink), [Unify,](https://wiki.ucware.com/gui/unify?do=showtag&tag=gui%3AUnify) [Tastenbelegung](https://wiki.ucware.com/func/tastenbelegung?do=showtag&tag=func%3ATastenbelegung), [Rufannahmegruppe,](https://wiki.ucware.com/func/rufannahmegruppe?do=showtag&tag=func%3ARufannahmegruppe) [Telefone](https://wiki.ucware.com/func/telefone?do=showtag&tag=func%3ATelefone)

# **Telefontasten für Kurzwahl belegen**

#### **Hinweis:**

Die **Tastenbelegung** wirkt sich ausschließlich auf [unterstützte Tischtelefone](https://wiki.ucware.com/geraetehandbuch/supported) aus. Sie benötigen mindestens einen geeigneten [Slot.](https://wiki.ucware.com/benutzerhandbuch/rufnummernkonfiguration/allg)

Mit dem UCC-Client können Sie die Funktionstasten Ihres Tischtelefons bequem am PC konfigurieren. Der grafische Editor erlaubt dabei eine individuelle Zuweisung der gewünschten Funktionen pro Modell.

# Snom D385

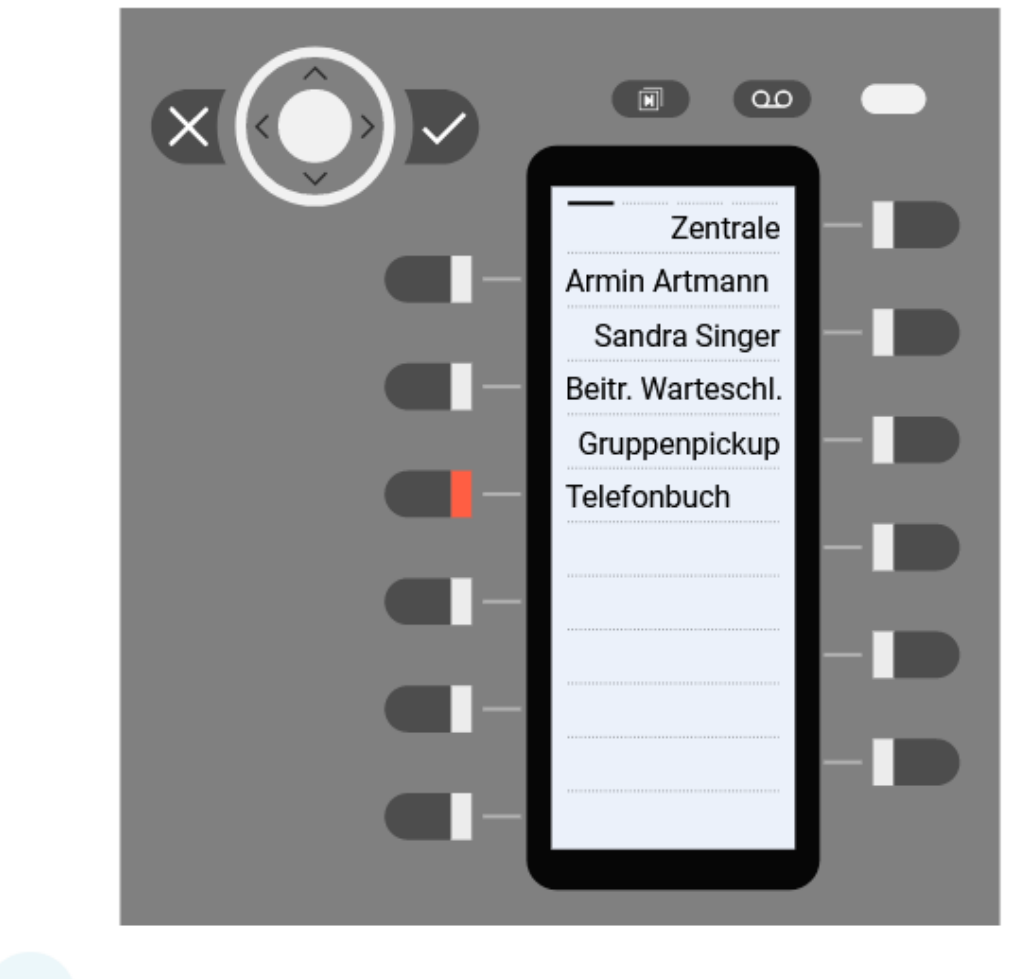

#### $\overline{3}$  $\overline{2}$ ∢ 4 >

# Snom D735

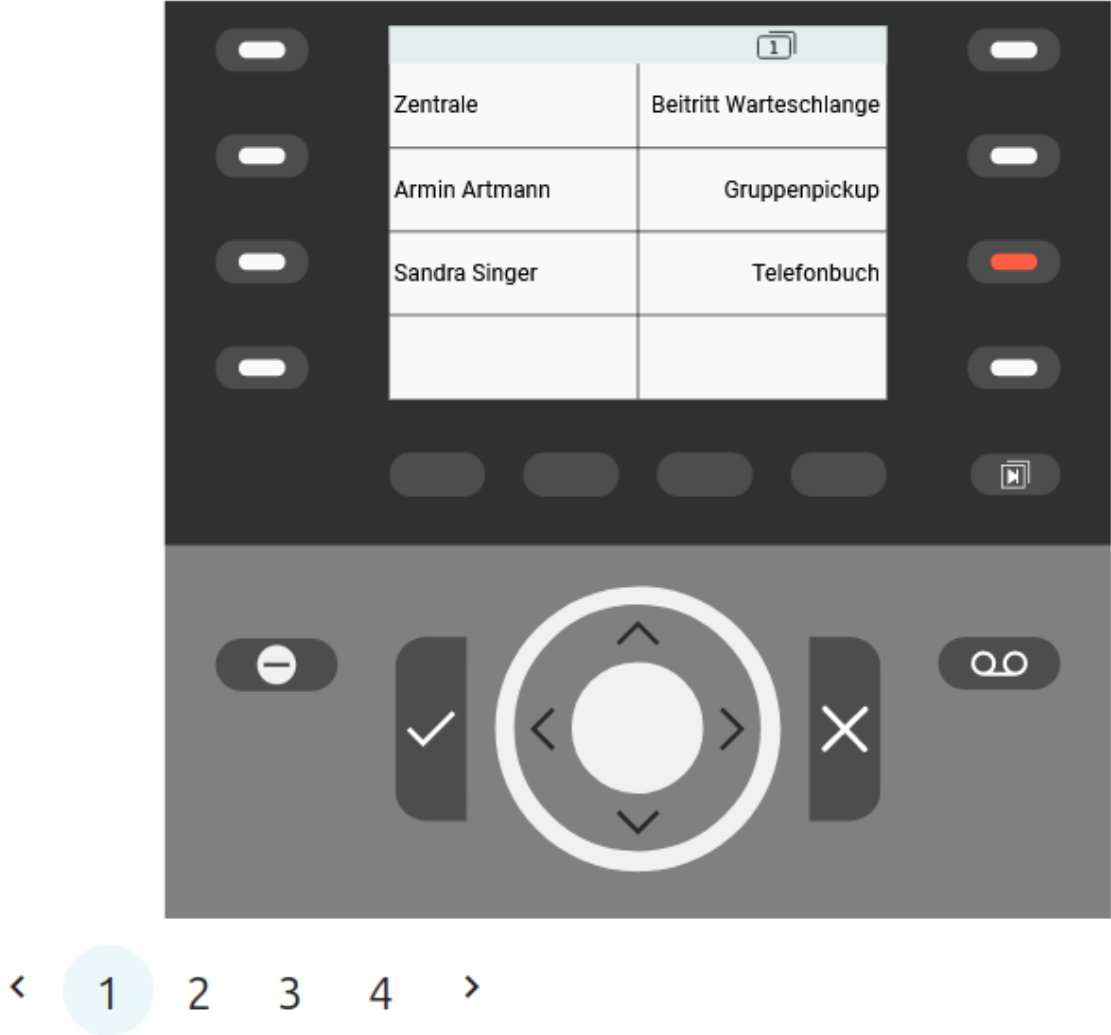

# $\left(1\right)$  2 3  $\rightarrow$

### UCware-Dokumentation - https://wiki.ucware.com/

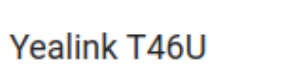

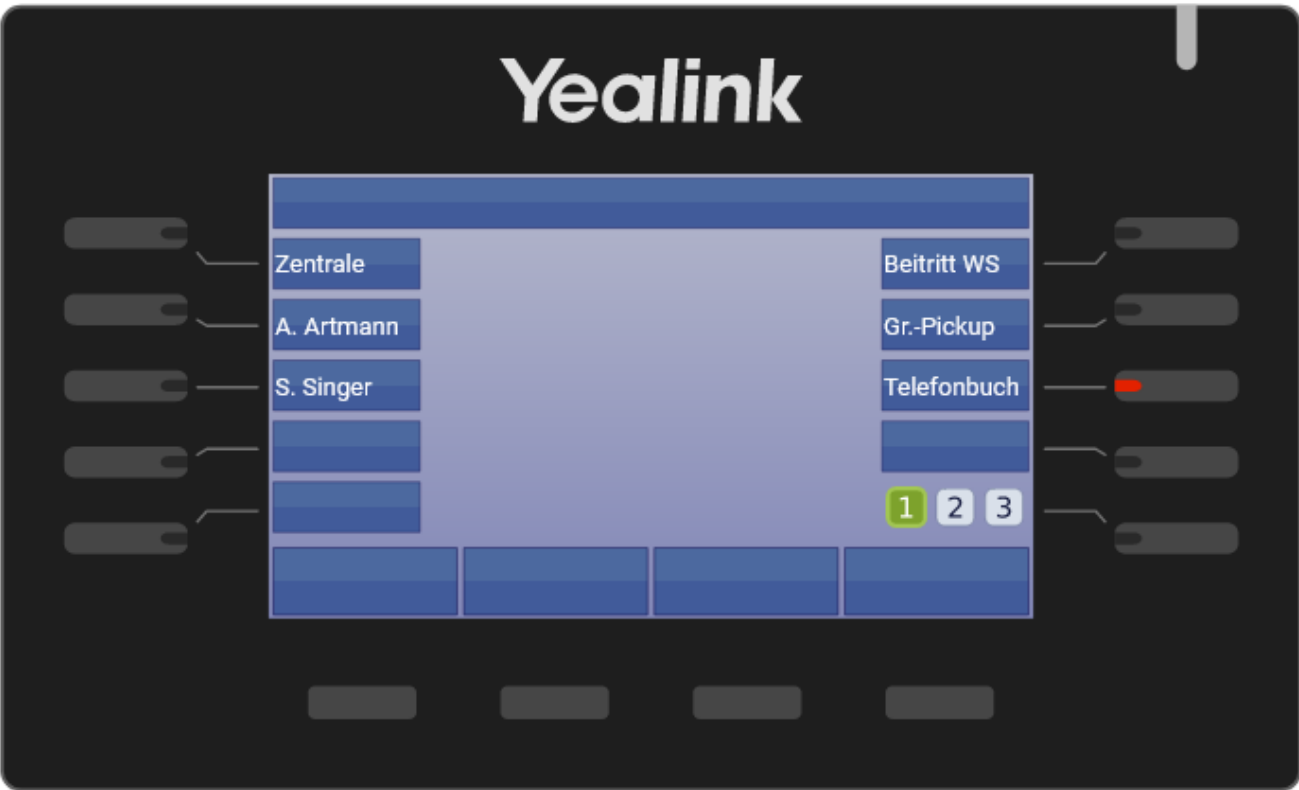

# **Yealink T57W**

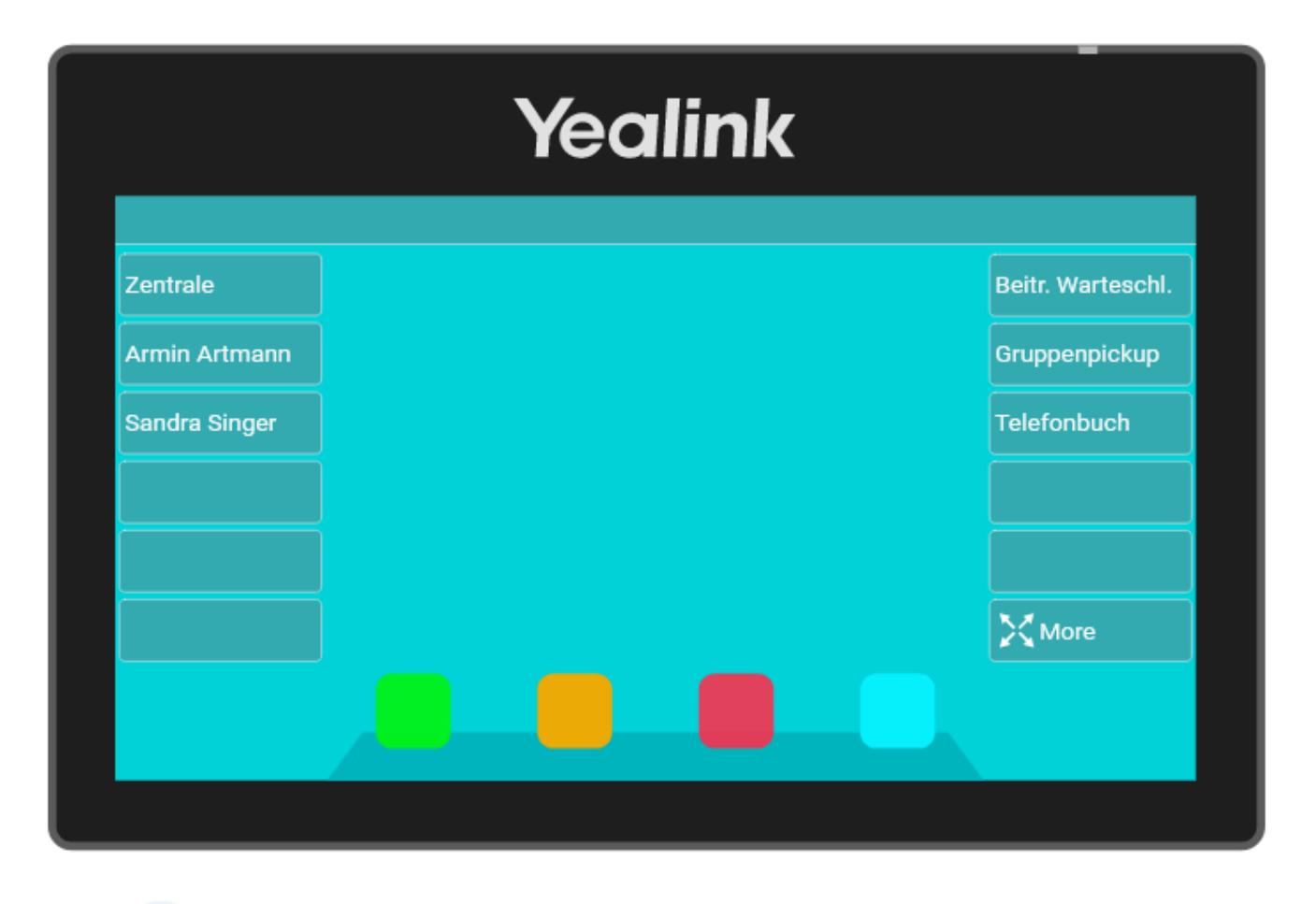

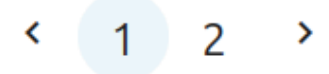

In diesem Artikel erfahren Sie, wie Sie Ihre Telefontasten mit einer Kurzwahl-Funktion belegen.

Zu weiteren Möglichkeiten der Tastenbelegung lesen Sie den Artikel [Telefontasten belegen](https://wiki.ucware.com/benutzerhandbuch/tastenbelegung/alle_funktionen).

## <span id="page-3-0"></span>**Kurzwahlfunktionen**

Der UCC-Client bietet drei Optionen zur Belegung von Kurzwahltasten. Diese unterscheiden sich in Bezug auf das Anrufziel und den genauen Funktionsumfang:

#### **Nebenstelle:**

Diese Tastenfunktion eignet sich zur Kurzwahl **interner** Nummern. Wenn Sie zur selben [Rufannahmegruppe](https://wiki.ucware.com/adhandbuch/benutzer_gruppen/rufannahmegruppen) gehören, zeigt das Besetztlampenfeld der Taste zusätzlich den Anrufstatus des zugewiesenen Benutzers an. In diesem Fall können Sie eingehende Anrufe per Tastendruck stellvertretend für **diesen** Benutzer annehmen.

#### **BLF:**

Auch diese Tastenfunktion eignet sich zur Kurzwahl **interner** Nummern. Die Statusanzeige erfolgt in diesem Fall unabhängig von der Gruppenzugehörigkeit. Für die stellvertretende Rufannahme ist aber auch hier eine entsprechende Mitgliedschaft erforderlich.

#### **externes Ziel:**

Diese Tastenfunktion eignet sich für die Kurzwahl **externer** Rufnummern. Statusanzeige und stellvertretende Rufannahme werden in diesem Fall nicht unterstützt.

# **Schritt für Schritt**

#### [Bearbeitungshinweise](#page--1-0)

Im Bereich **Tastenbelegung** können Sie die folgenden Geräte-Modelle bearbeiten:

#### verbundene Tischtelefone:

Dies sind Geräte, auf denen Sie momentan als Benutzer angemeldet sind. Gespeicherte Tastenprofile werden hier sofort wirksam.

#### verfügbare Tischtelefone:

Dies sind alle anderen Tischtelefone, die am UCware Server angeschlossen sind oder waren. Gespeicherte Tastenprofile werden hier bei Ihrer nächsten Anmeldung als Benutzer wirksam.

#### Erweiterungsmodule:

Dies sind Geräte mit zusätzlichen Funktionstasten, die Sie an ausgewählte Tischtelefone anschließen können. Gespeicherte Tastenprofile werden hier bei Ihrer Anmeldung am zugehörigen Tischtelefon wirksam.

#### Der Administrator der Telefonanlage kann die Tastenbelegung im UCC-Client wie folgt beeinflussen:

#### Provisionierung einschränken:

In diesem Fall bleiben Änderungen an der Tastenbelegung der betroffenen Geräte unwirksam. Der Administrator kann die Provisionierung pro Hersteller [aktivieren](https://wiki.ucware.com/adhandbuch/system/kvs/bearbeiten#prov_enabled) und bei Bedarf auf ausgewählte Modelle [beschränken](https://wiki.ucware.com/adhandbuch/system/kvs/bearbeiten#prov_models_enabled_snom).

#### **• [Tastenfunktionen ausblenden:](https://wiki.ucware.com/adhandbuch/system/kvs/tastenfunktionen_ausblenden)**

In diesem Fall lässt sich die betroffene Funktion nur vom Administrator zuweisen. Bereits zugewiesene Funktionen bleiben erhalten, bis die zugehörige Taste neu belegt wird.

#### [Standardfunktionen vorgeben](https://wiki.ucware.com/adhandbuch/provisionierung/tastenprofil_erstellen):

In diesem Fall ist die betroffene Taste mit ausgewählten Werten vorbelegt. Diese lassen sich nachträglich ändern, sofern der Administrator die Bearbeitung nicht sperrt. Um eine Tastenfunktion zurückzusetzen, klicken Sie auf **Standardwert übernehmen**.

#### **[Tasten schützen:](https://wiki.ucware.com/adhandbuch/provisionierung/tastenprofil_erstellen)**

In diesem Fall lässt sich die vorgegebene Standardfunktion der betroffenen Taste nur vom Administrator ändern.

Last update: 12.02.2025 16:03 benutzerhandbuch:tastenbelegung:nebenstellen https://wiki.ucware.com/benutzerhandbuch/tastenbelegung/nebenstellen

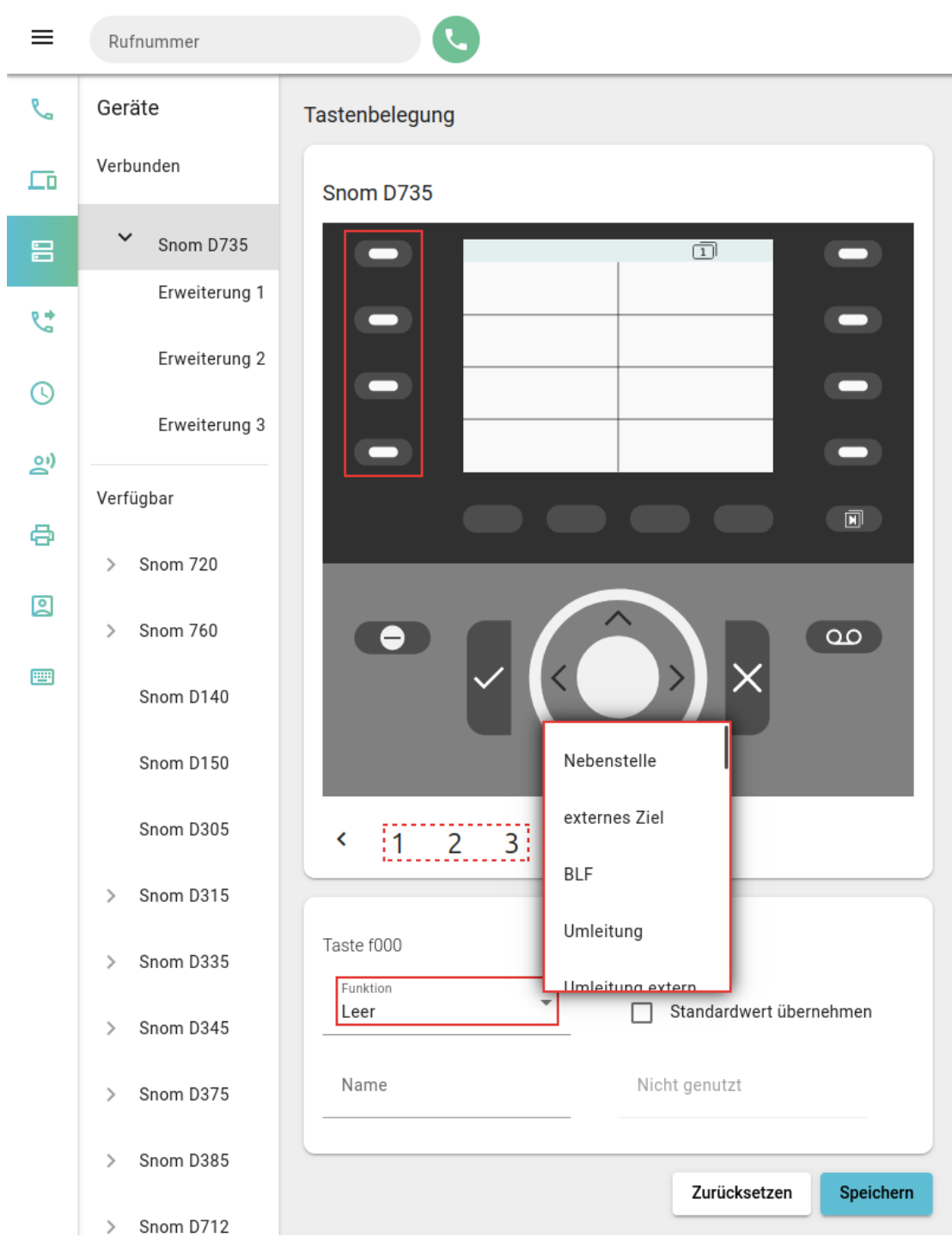

Um die Tasten eines Geräts zu belegen, gehen Sie wie folgt vor:

- 1. Rufen Sie im UCC-Client die **Tastenbelegung** auf.
- 2. Klicken Sie unter **Geräte** auf das gewünschte Modell.

Um mögliche Erweiterungsmodule anzuzeigen, klicken Sie auf  $\sum$ .

3. Klicken Sie in der Geräteabbildung auf die gewünschte Funktionstaste.

Um die Belegungsebene zu wechseln, klicken Sie auf  $\zeta$  oder  $\sum$ .

- 4. Wählen Sie je nach Bedarf eine der Funktionen [Nebenstelle, BLF oder externes Ziel](#page-3-0) aus.
- 5. Geben Sie einen **Namen** für die Taste ein.

Dieser wird in der Geräteabbildung angezeigt.

- 6. Geben Sie unter **Rufnummer** das gewünschte Anrufziel ein.
- 7. Wiederholen Sie diese Vorgehensweise bei Bedarf mit weiteren Funktionstasten.
- 8. Übernehmen Sie die Einstellungen mit **Speichern**

Das Telefon übernimmt die Einstellungen sofort bzw. nach Ihrer Anmeldung.

Für Geräte ohne LCD-Beschriftung können Sie mit **DEP** passende [Einlege-Etiketten](https://wiki.ucware.com/benutzerhandbuch/tastenbelegung/ausdrucken) ausdrucken.

From: <https://wiki.ucware.com/> - **UCware-Dokumentation**

Permanent link: **<https://wiki.ucware.com/benutzerhandbuch/tastenbelegung/nebenstellen>**

Last update: **12.02.2025 16:03**